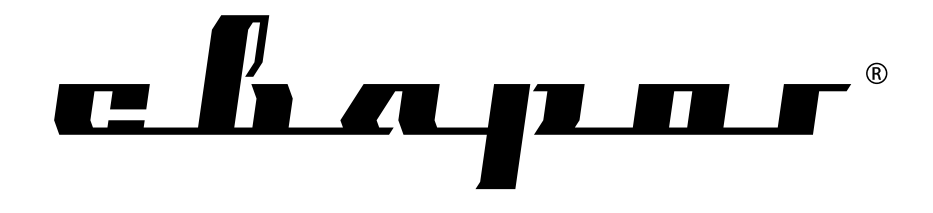

# Руководство по эксплуатации

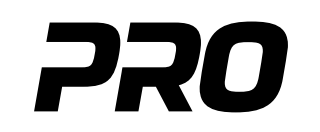

# **TIG 200 P DSP (W212)**

Санкт-Петербург 2013

www.tiberis.ru

Тиберис

### СОДЕРЖАНИЕ

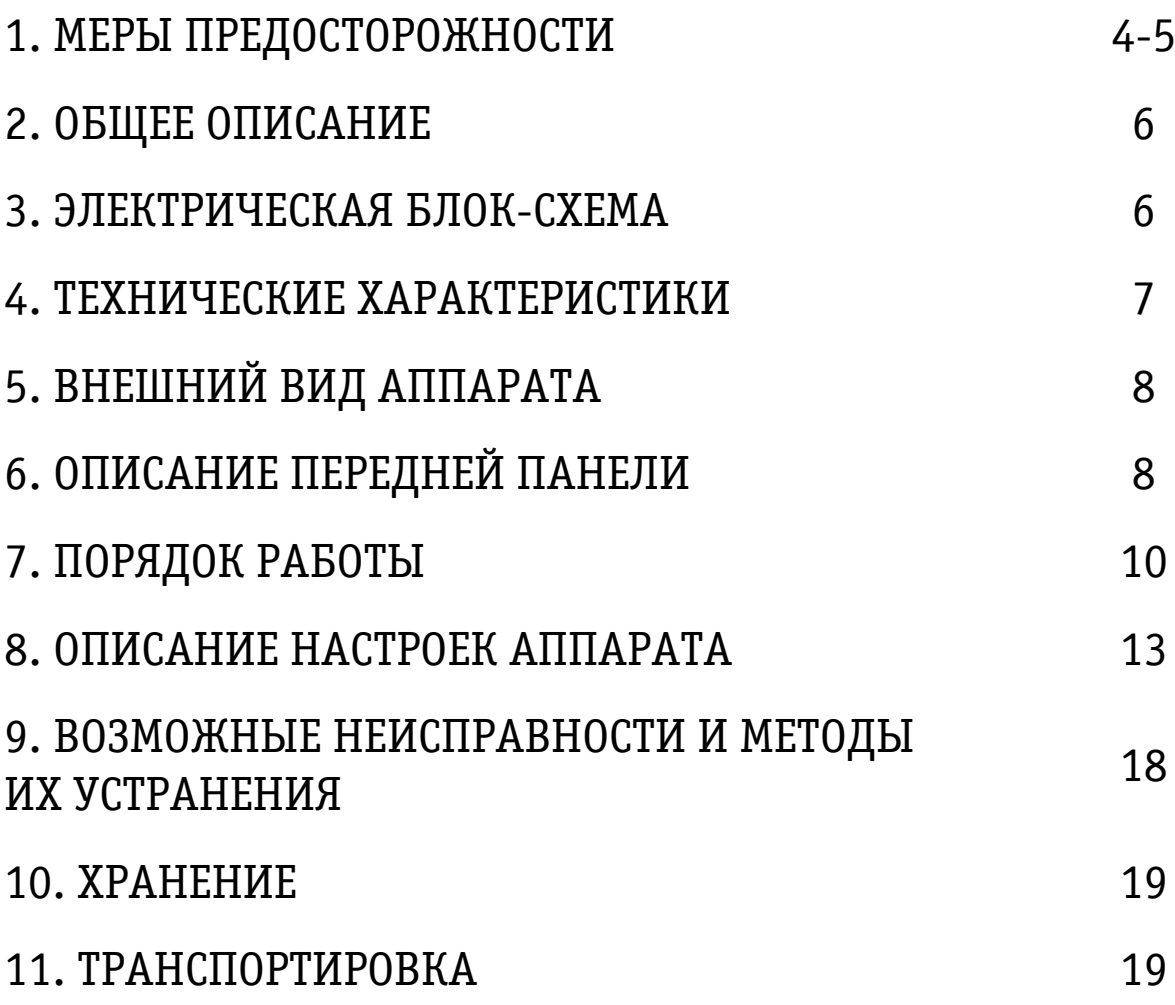

$$
\begin{array}{|c|c|c|}\n\hline\n8-800-100-6756\n\end{array}
$$

**Благодарим вас за то, что вы выбрали наше сварочное оборудование, созданное в соответствии с принципами безопасности и надежности.**

**Высококачественные материалы, используемые при изготовлении этих сварочных аппаратов, гарантируют полную надежность и простоту в техническом обслуживании.**

#### **ЗАЯВЛЕНИЕ О СООТВЕТСТВИИ ПРОДУКЦИИ СТАНДАРТАМ ЕС**

Настоящим заявляем, что данное оборудование, предназначенное для промышленного и профессионального использования, соответствует Международному стандарту качества ИЕС 60974 (IEC 60974).

Пожалуйста, внимательно прочтите данное руководство и разберитесь в нем перед установкой и использованием данного оборудования.

Компания оставляет за собой право вносить изменения в данное руководство, и не обязана предупреждать об этом заранее.

### ВНИМАНИЕ!

Перед использованием аппарата внимательно прочтите настоящую инструкцию.

Не использовать с дизельными, бензиновыми генераторами.

Не допускается внесение изменений или выполнение каких-либо действий, не предусмотренных данным руководством.

По всем возникшим вопросам, связанным с эксплуатацией и обслуживанием аппарата, вы можете получить консультацию у специалистов сервисной компании.

Производитель не несет ответственности за травмы, ущерб, упущенную выгоду или иные убытки, полученные в результате неправильной эксплуатации аппарата или самостоятельного вмешательства (изменения) конструкции аппарата, а также возможные последствия незнания или некорректного выполнения предупреждений, изложенных в руководстве.

Данное руководство поставляется в комплекте с аппаратом и должно сопровождать его при продаже и эксплуатации.

## 1. МЕРЫ ПРЕДОСТОРОЖНОСТИ

При неправильной эксплуатации оборудования процессы сварки и резки представляют собой опасность для сварщика и людей, находящихся в пределах или рядом с рабочей зоной. При проведении сварочных работ необходимо соблюдать требования стандарта ГОСТ 12.3.003-86 «Работы электросварочные. Требования безопасности», а также стандартов ГОСТ 12.1.004-85, ГОСТ 12.1.010-76, ГОСТ 12.3.002-75.

К работе с аппаратом допускаются лица не моложе, 18 лет изучившие инструкцию по эксплуатации, изучившие его устройство, имеющие допуск к самостоятельной работе и прошедшие инструктаж по технике безопасности.

Не надевайте контактные линзы, так как интенсивное излучение дуги может привести к их склеиванию с роговицей.

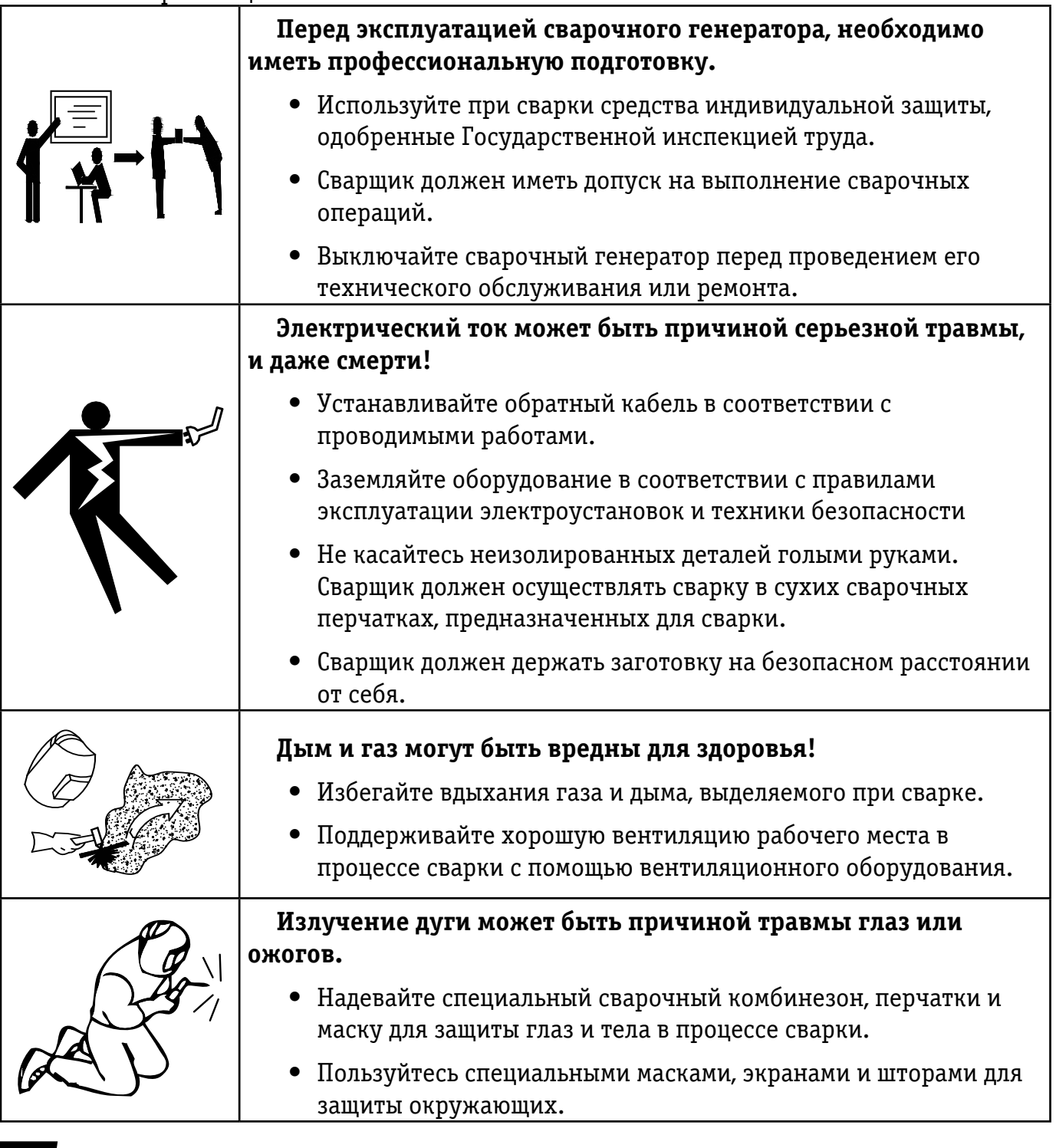

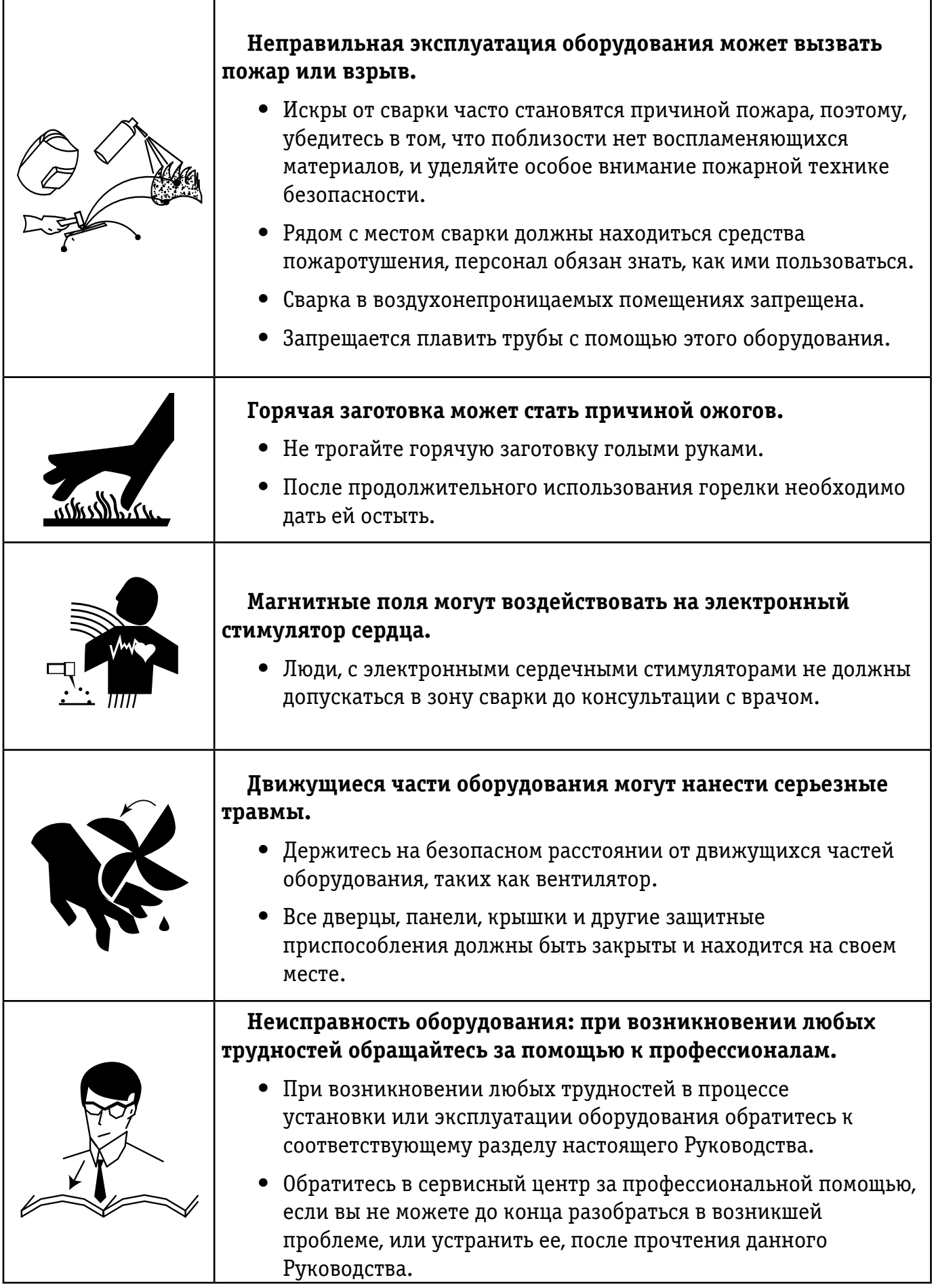

### 2. ОБЩЕЕ ОПИСАНИЕ

Новая линейка одноплатных аппаратов серии TIG P DSP имеют новый улучшенный дизайн, облегчённую массу сенсорное управление параметрами сварки, надежную электронную базу. Несмотря на простую одноплатную конструкцию, оборудование является универсальными инверторами сварочного тока.

Аппараты также имеют уникальную электрическую схему и улучшенную вентиляцию, что позволяет производить более качественную, комфортную и продолжительную сварку в режимах [аргонодуговой](http://www.tiberis.ru/collections/invertornye-apparaty-argonodugovoi-svarki) (TIG), импульсной аргонодуговой (TIG Pulse)и ручной дуговой покрытыми электродами (MMA).

Производственная база завода JASIC представляет собой высокотехнологичную разработку и сборку оборудования. Которая влияет на повышенное качество и надёжность представленного оборудования, позволяющую обеспечить заявленные параметры и комфортную работу нашим клиентам.

### 3. ЭЛЕКТРИЧЕСКАЯ БЛОК-СХЕМА

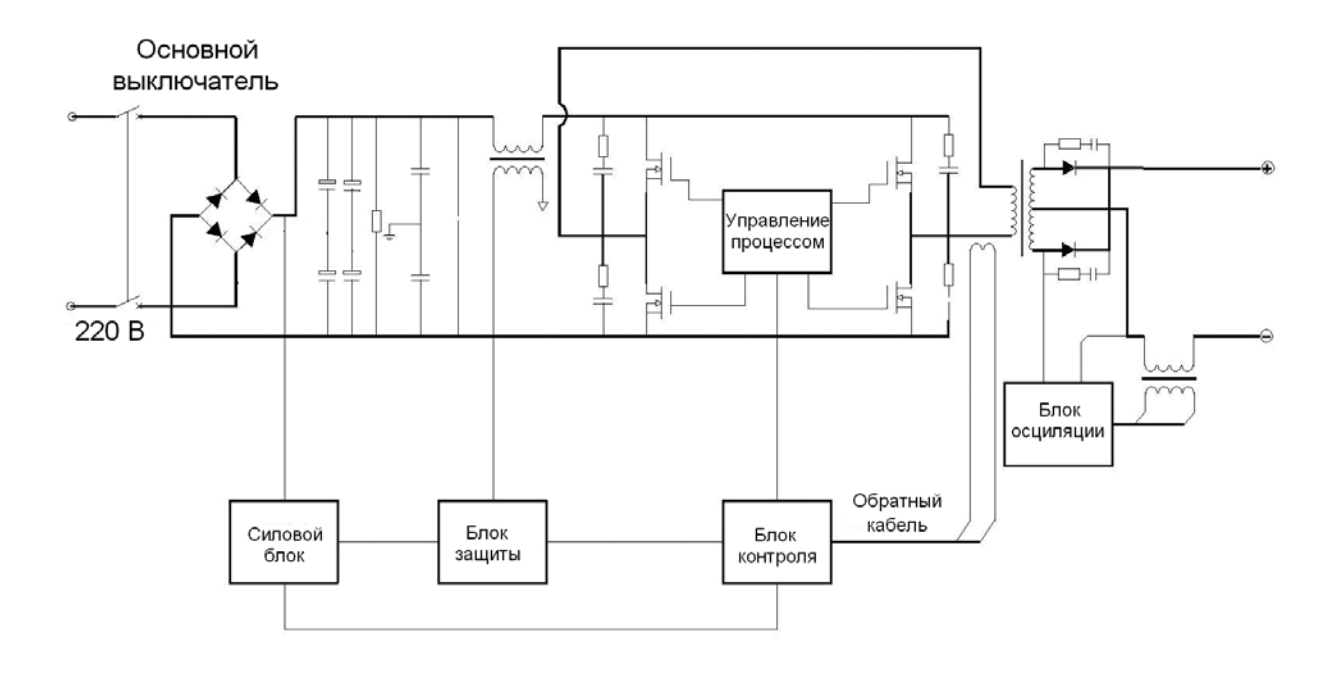

### 4. ТЕХНИЧЕСКИЕ ХАРАКТЕРИСТИКИ

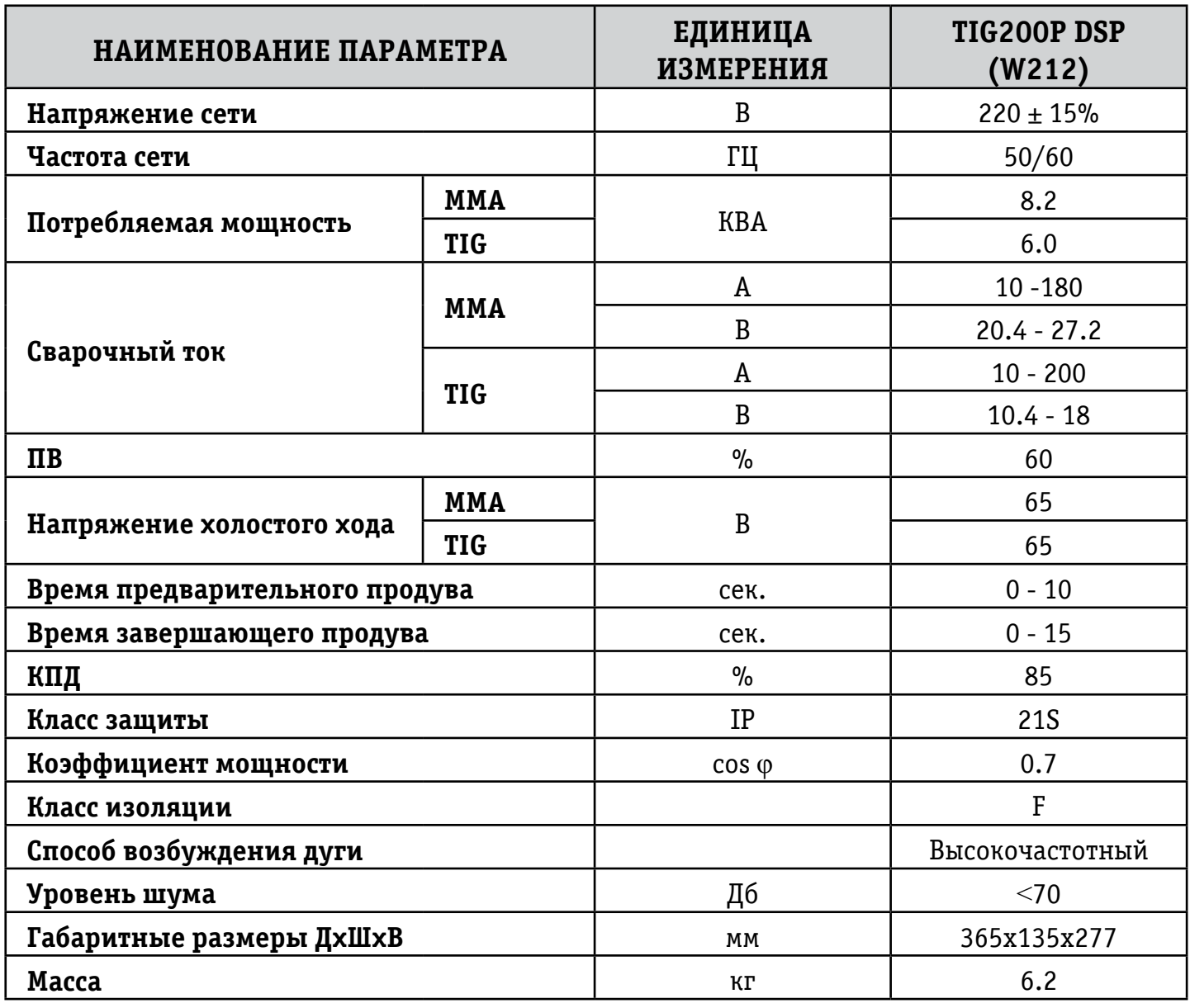

### 5. ВНЕШНИЙ ВИД АППАРАТА

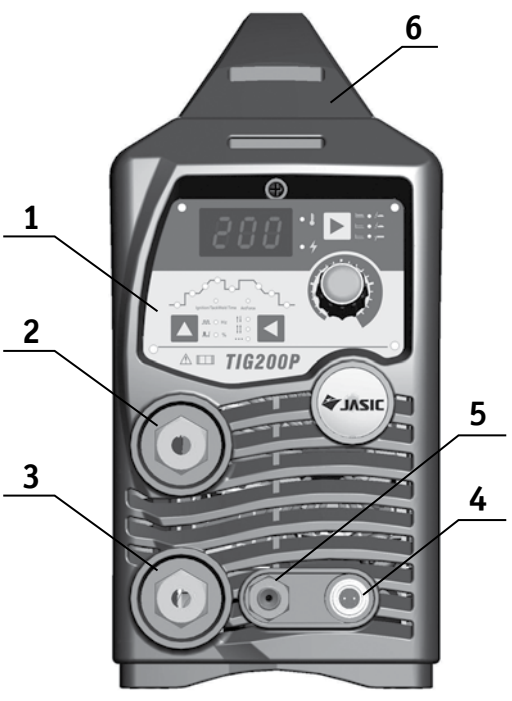

Рисунок 5 а) Вид передней панели Рисунок 5 б) Вид задней панели

- **1. Панель управления.**
- **2. Разъём ОКС "+"**
- **3. Разъём ОКС "-"**
- **4. Разъём 2-pin.**
- **5. Штуцер подключения горелки**

- **7. Выключатель.**
- **8. Шильда**
- **9. Силовой кабель.**
- **10.Решетка**
- **11.Штуцер входа газа**

**6. Ручка**

### 6. ОПИСАНИЕ ПЕРЕДНЕЙ ПАНЕЛИ

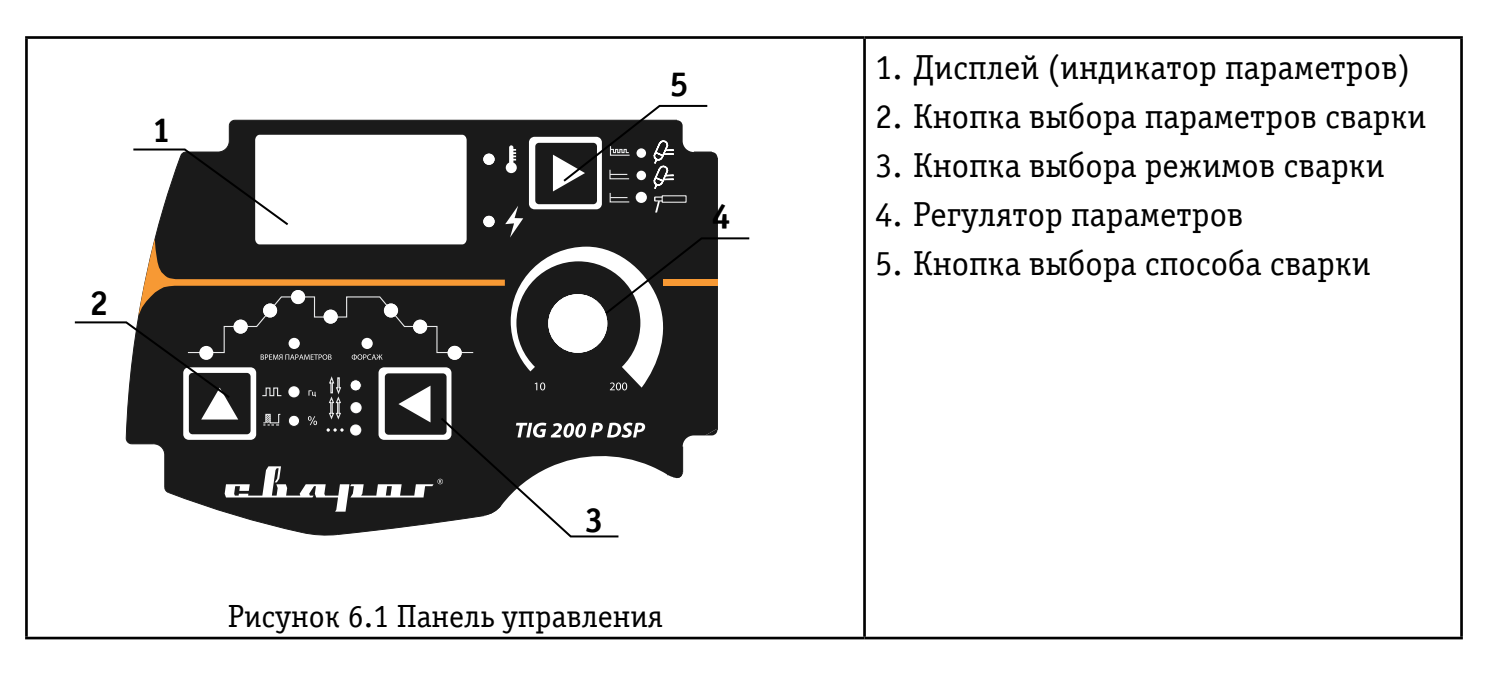

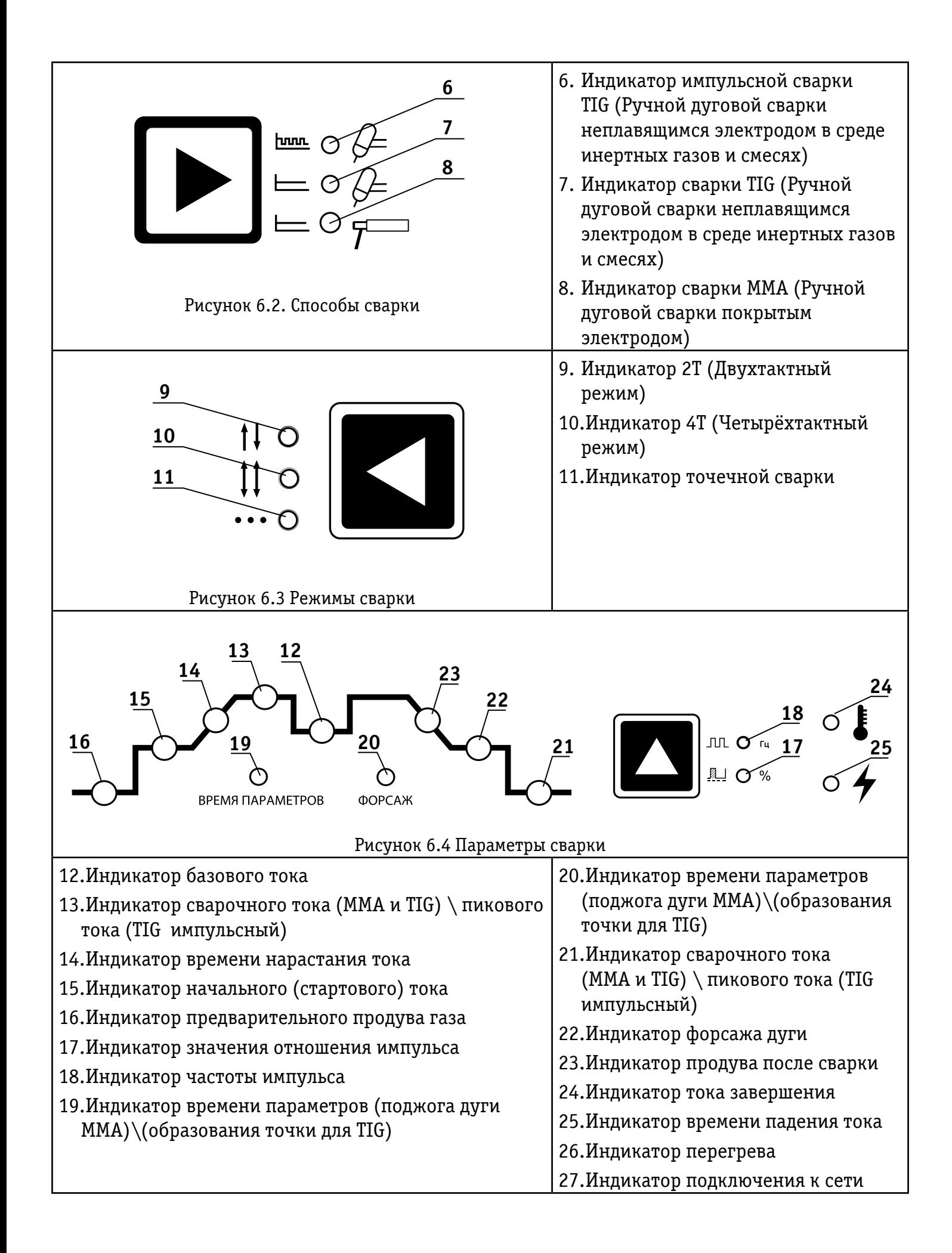

## 7.ПОРЯДОК РАБОТЫ.

### 7.1 ПРЕДОСТЕРЕЖЕНИЕ

7.1.1.Перед тем как осуществить процесс сварки на оборудовании необходимо полностью обеспечить требования электромагнитной совместимости класса А и сети питания оборудования согласно пункту Технические характеристики настоящего руководства по эксплуатации

7.1.2.Процесс сварки должен осуществляться на подготовленном сухом зачищенном до металлического блеска (в области сваривания) изделии.

7.1.3.Окружающая среда для сварки должна иметь следующие условия:

- Отсутствие ветра и осадков (обеспечьте зону сварки защитными укрытиями)
- Влажность не более 90%;
- $\bullet$  Температура воздуха от минус 10 °С до плюс 40°С;
- Отсутствие пыли, грязи и оксидирующих газов в воздухе;
- Отсутствие ветра.

7.1.4. Перед включением аппарата убедитесь, что его решетки остаются открытыми и он обеспечен продувом воздуха.

7.1.5.Заземлите аппарат, для предотвращения возникновения статического электричества и утечек тока.

#### 7.2. TIG СВАРКА (РУЧНАЯ АРГОНОДУГОВАЯ ДУГОВАЯ СВАРКА НЕПЛАВЯЩИМСЯ ЭЛЕКТРОДОМ)

7.2.1 Соберите горелку в соответствии с рис. 7.2.1

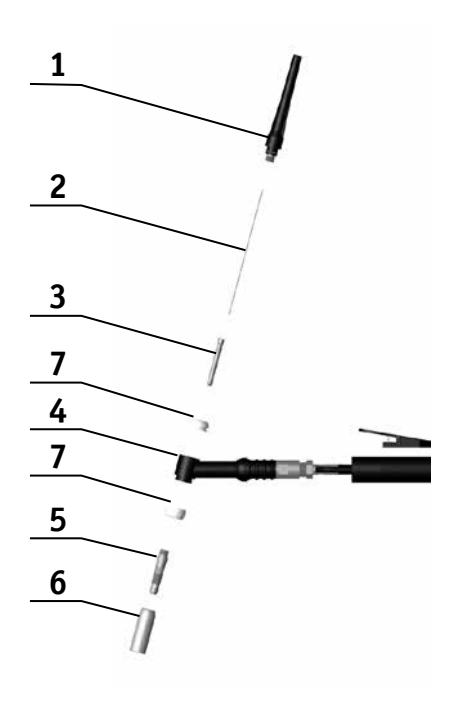

- 1. Заглушка
- 2. Вольфрамовый электрод
- 3. Цанга
- 4. Головка горелки
- 5. Держатель цанги
- 6. Сопло
- 7. Диффузоры

Рисунок 7.2.1 Основные компоненты горелки TIG

7.2.1. Используйте схему подключения оборудования для аргонодуговой сварки TIG согласно рисунку 7.2.

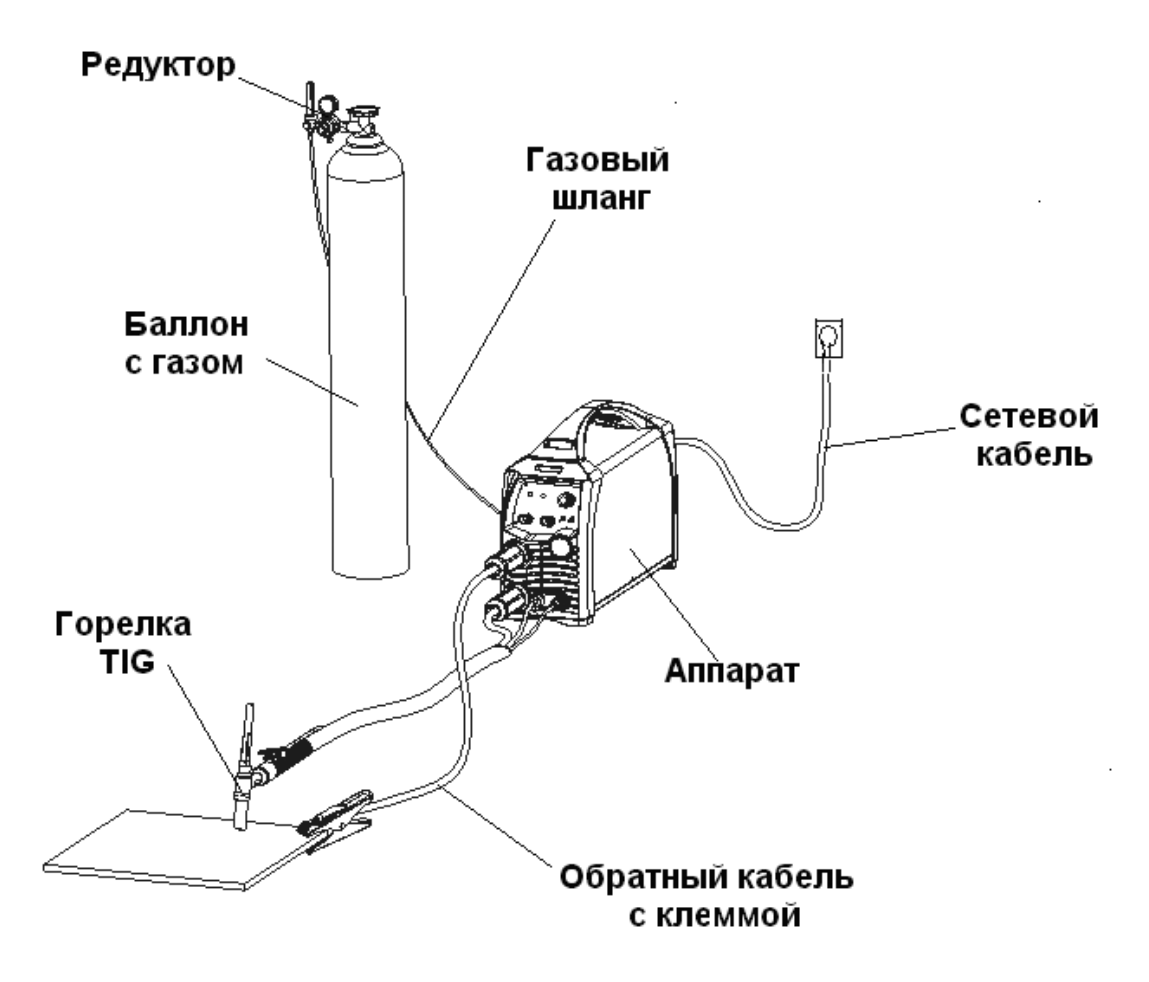

Рисунок 7.2.2 Схема подключения оборудования для TIG сварки

7.2.2. Подсоедините газовый шланг к газовому разъему аппарата 12(рис. 5) . Система газоснабжения, состоящая из газового баллона, редуктора и газового шланга должна иметь плотные соединения, чтобы обеспечить надежную подачу газа, что является чрезвычайно важным для осуществления TIG сварки.

7.2.3. Подключайте сварочные принадлежности для TIG сварки в следующем порядке, вставьте разъем горелки со специальным силовым наконечником (ОКС) с подводом газа в соответствующий разъем со знаком «-» 2 (рис. 5) на панели аппарата, поверните его до упора по часовой стрелке, плотно зафиксируйте. Подключите 2-pin розетку на горелке к соответствующему разъёму на передней панели аппарата 4 (рис. 5). Присоедините газовый шланг горелки к газовому штуцеру 5(рис. 5).

7.2.4.Откройте вентиль на газовом баллоне и установите расход защитного газа с помощью редуктора.

7.2.5. Вставьте обратный кабель в гнездо, помеченное знаком «+» на передней панели 5(рис. 5), закрутите ее по часовой стрелке. Закрепите заземляющий зажим на заготовке 2 (рис 6.2)и.

7.2.6. Выберите способ сварки TIG поз 7 (рис 6.2) или TIG импульсный поз.6 (рис 6.2) передней панели аппарата 1 (рис. 5).

7.2.7.Установите значение рабочего тока сварки 11 (рис. 5) в соответствии с толщиной заготовки или технологическими требованиями.

Поднесите горелку к заготовке, так чтобы вольфрамовый электрод не касался заготовки, а находился на расстоянии 2-4 мм от неё. Нажмите кнопку на горелке. После образования дуги приступайте к процессу сварки.

**ВНИМАНИЕ! Более подробное описание настроек сварки неплавящимся электродом для аппарата смотрите в разделах 8.2, 8.3, 8.4 настоящего руководства по эксплуатации.**

#### 8.3. ММА СВАРКА (РУЧНАЯ ДУГОВАЯ СВАРКА ПОКРЫТЫМ ЭЛЕКТРОДОМ)

8.3.1. Используйте схему подключения оборудования для ручной дуговой сварки покрытым электродом MMA согласно рисунку 6.3.

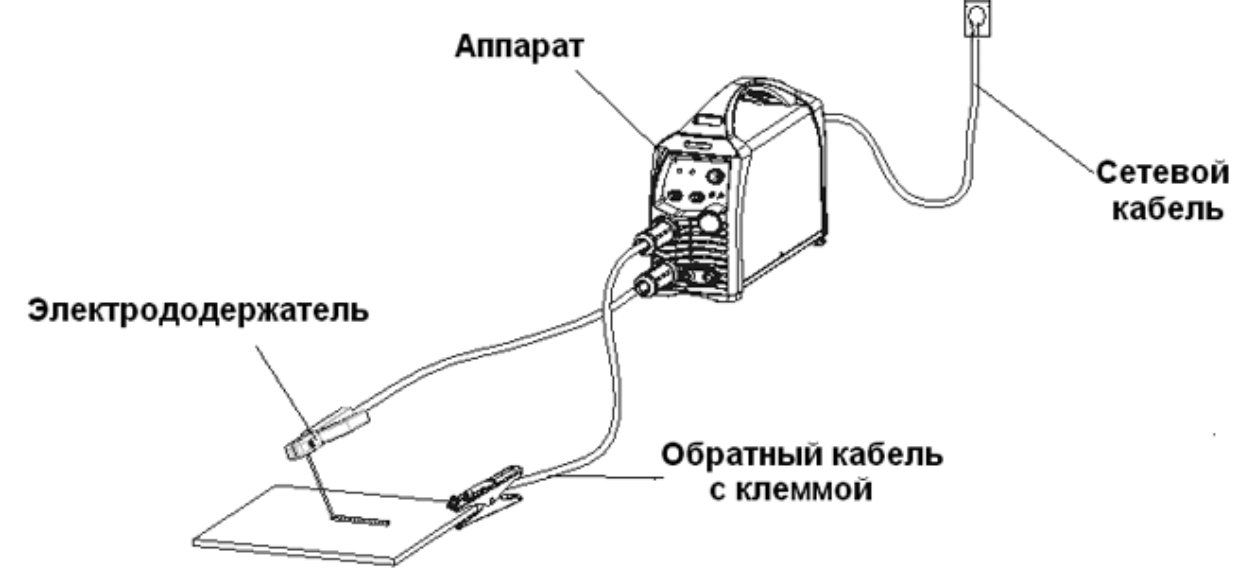

Рисунок 6.3 Схема подключения оборудования для MMA сварки.

8.3.2.На передней панели сварочного аппарата имеется два панельных разъема ОКС «+» 2(рис. 5) и 3(рис. 5) «-». Для плотного закрепления прямого и обратного кабелей в разъемах, необходимо вставить кабельный наконечник с соответствующим кабелем в панельный разъем до упора и повернуть его по часовой стрелке до упора. При неплотном подсоединении кабелей, возможны повреждения, как кабельного разъема, так и источника питания.

8.3.3.Существует два способа подключения сварочных принадлежностей для работы на постоянном токе при ММА сварке:

- прямая полярность электрододержатель подсоединен к разъему «-», а обратный кабель (заготовка) к «+»;
- обратная полярность обратный кабель подсоединена к разъему «-», а электрододержатель к «+».

8.3.4. Выбирайте способ подключения и режимы сварки в зависимости от конкретной ситуации и типа электрода, согласно рекомендациям производителя материалов или требованиям технологического процесса. Неправильное подключение оборудования может вызвать нестабильность горения дуги, разбрызгивание расплавленного металла и прилипание электрода. Если крепление панельного разъема ослабло, (панельный разъем свободно перемещается относительно корпуса аппарата), зафиксируйте его с помощью гаечного ключа.

8.3.5.Старайтесь избегать ситуации, когда приходится использовать чрезмерно длинные, кабель электрододержателя и обратный кабель. При необходимости увеличения их длины,

увеличивайте тогда, также и сечения кабелей, с целью уменьшения падения напряжения на кабелях. В общем случае, постарайтесь просто пододвинуть источник ближе к зоне сварки, для использования кабелей 3-5 метровой длины.

8.3.6. Выберите способ сварки MMA поз. 8 (рис 6.2) передней панели аппарата 1 (рис. 5).

Установите требуемое значение тока поз.13 (рис 6.1), значение форсажа дуги поз. 20 (рис 6.4) и время поджога дуги поз.19(рис 6.4) в соответствии с толщиной заготовки или технологическими требованиями.

8.3.7. Поднесите электрод к заготовке, затем коснитесь, образуется дуга, после образования дуги приступайте к процессу сварки.

**ВНИМАНИЕ! Более подробное описание настроек сварки неплавящимся электродом для аппарата смотрите в разделах 8.1 настоящего руководства по эксплуатации.**

### 8.ОПИСАНИЕ НАСТРОЕК АППАРАТА

#### **ВНИМАНИЕ!**

**Установленные параметры будут сохранены автоматически, если в течении 5 секунд после выключения ни один из них не будет принудительно изменён. При повторном включении аппарата аппарат будет отображать сохранённые параметры.**

#### 8.1 Настройки для MMA сварки

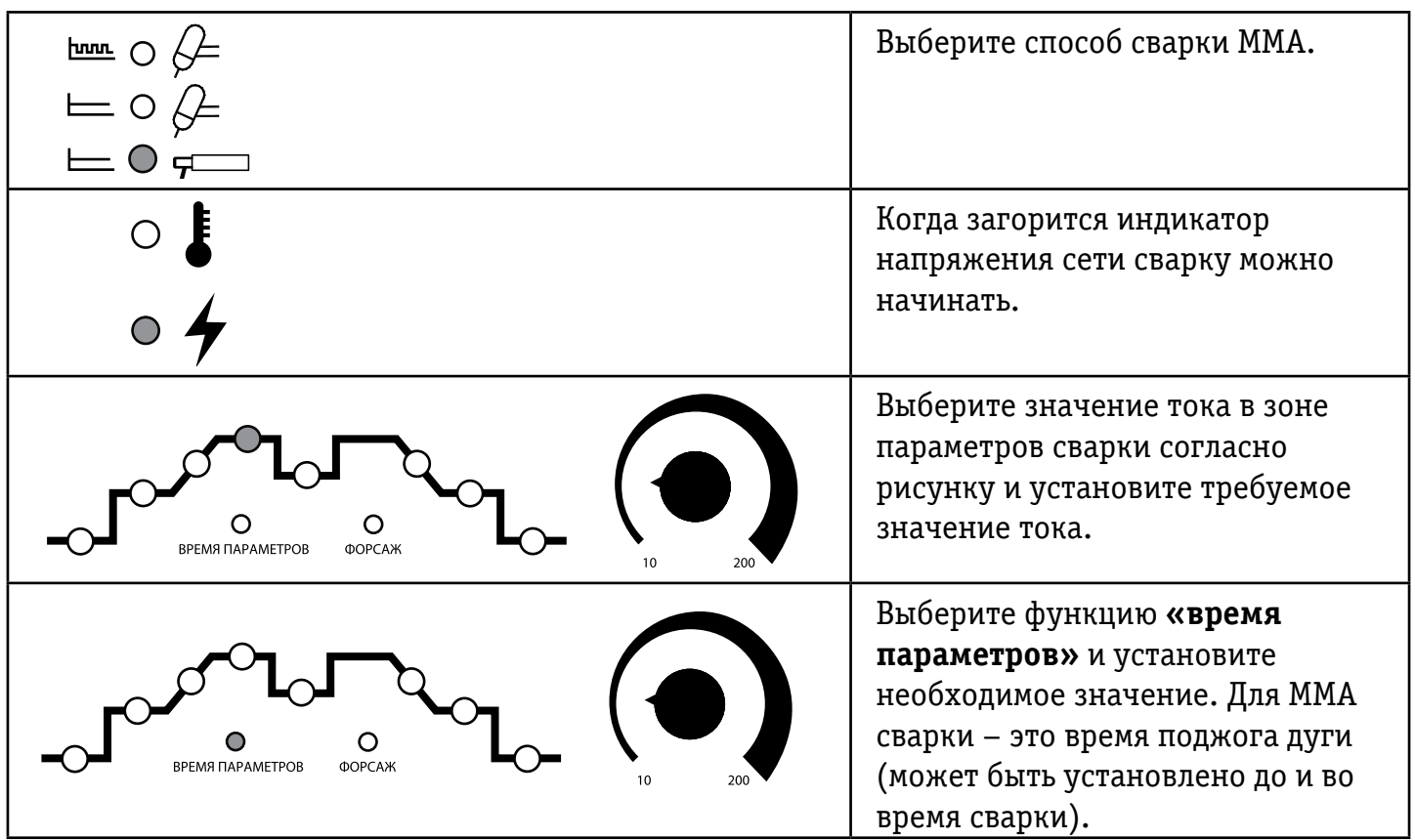

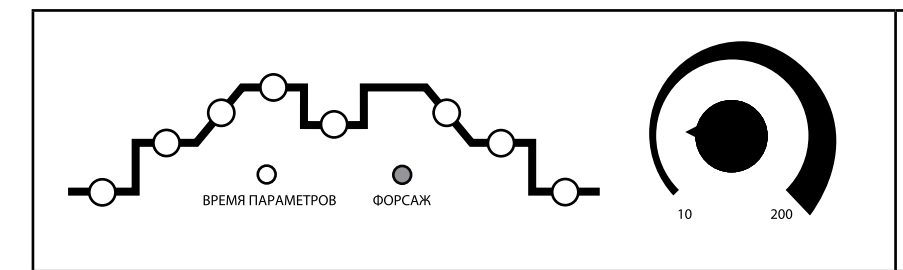

Выберите функцию **«Форсаж»** согласно рисунку и установите необходимое значение форсажа дуги. Параметр может быть установлен как до так и вовремя сварки.

### 8.2 НАСТРОЙКИ ПАРАМЕТРОВ ДЛЯ СВАРКИ TIG

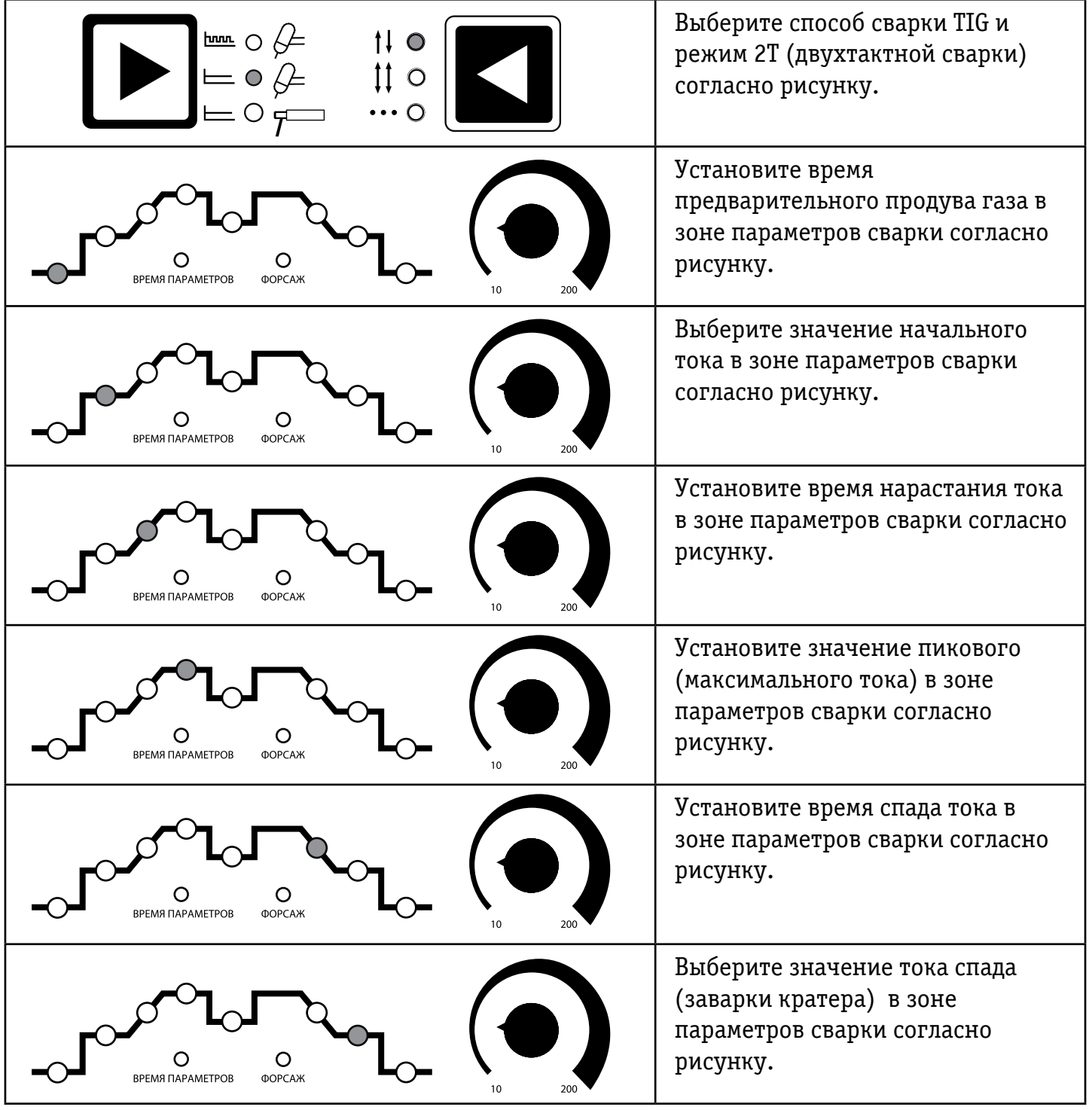

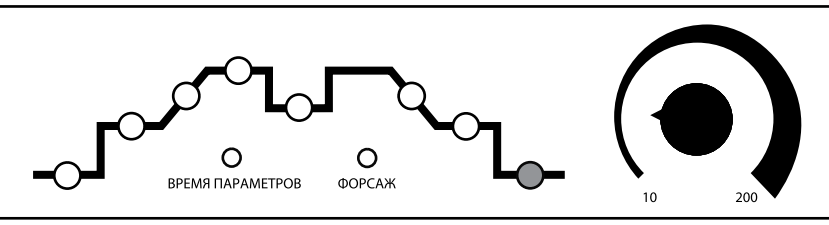

Установите время предварительного продува газа в зоне параметров сварки согласно рисунку.

После того, как параметры установлены, отрегулируйте значение давления газа на редукторе до требуемого уровня.

Удерживайте электрод на расстоянии 2 - 4 мм от заготовки, и затем нажмите спусковой механизм факела Нажмите кнопку горелки, откроется клапан и начнётся продув газа, затем зажжется дуга и начнётся процесс сварки. После ослабления кнопки горелки ток начинает уменьшаться автоматически, затем дуга останавливается газ продолжает продуваться в течении заданного значения, после процесс сварки считается завершенным.

#### 8.3. НАСТРОЙКИ ПАРАМЕТРОВ ДЛЯ ИМПУЛЬСНОЙ TIG СВАРКИ

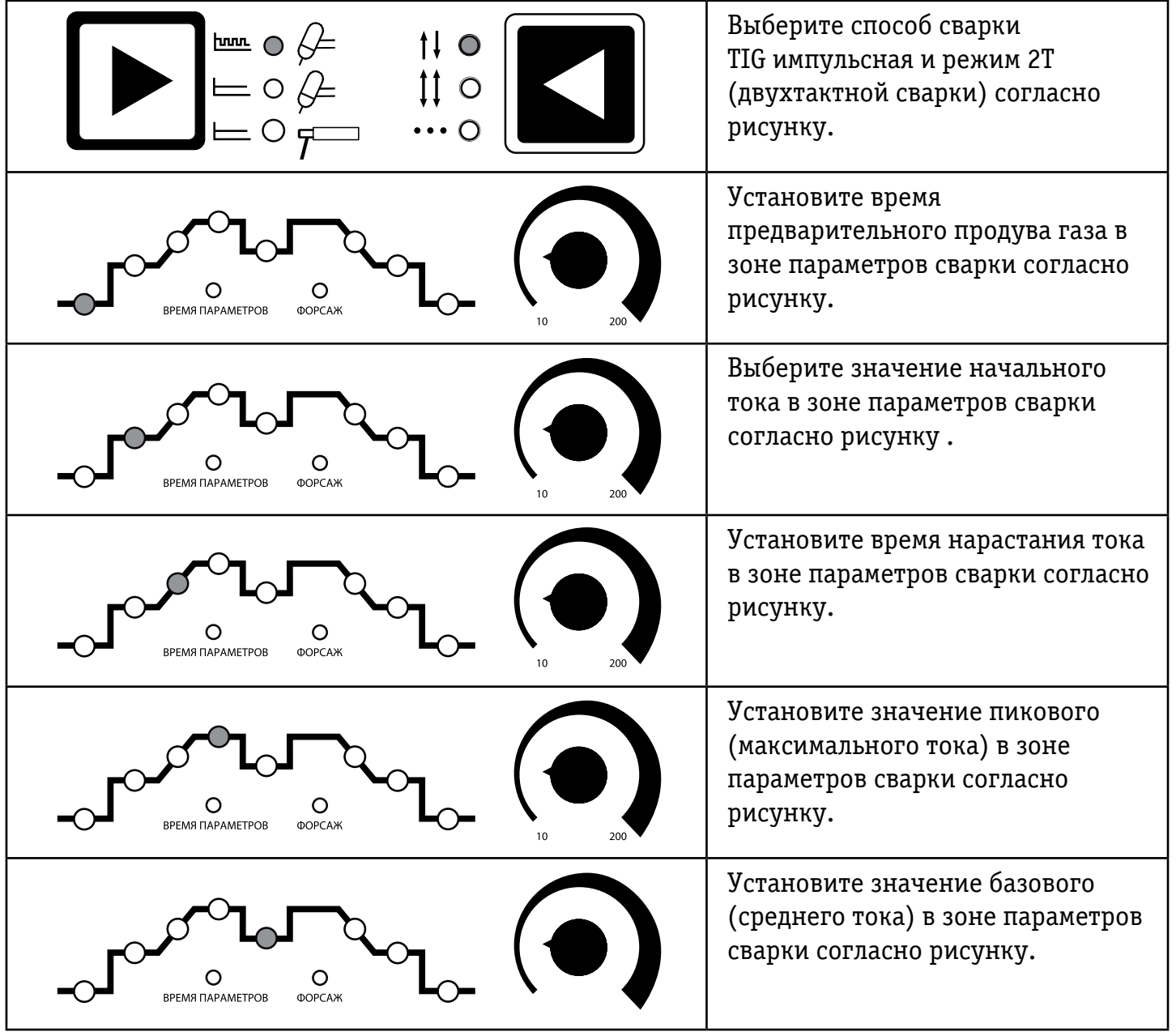

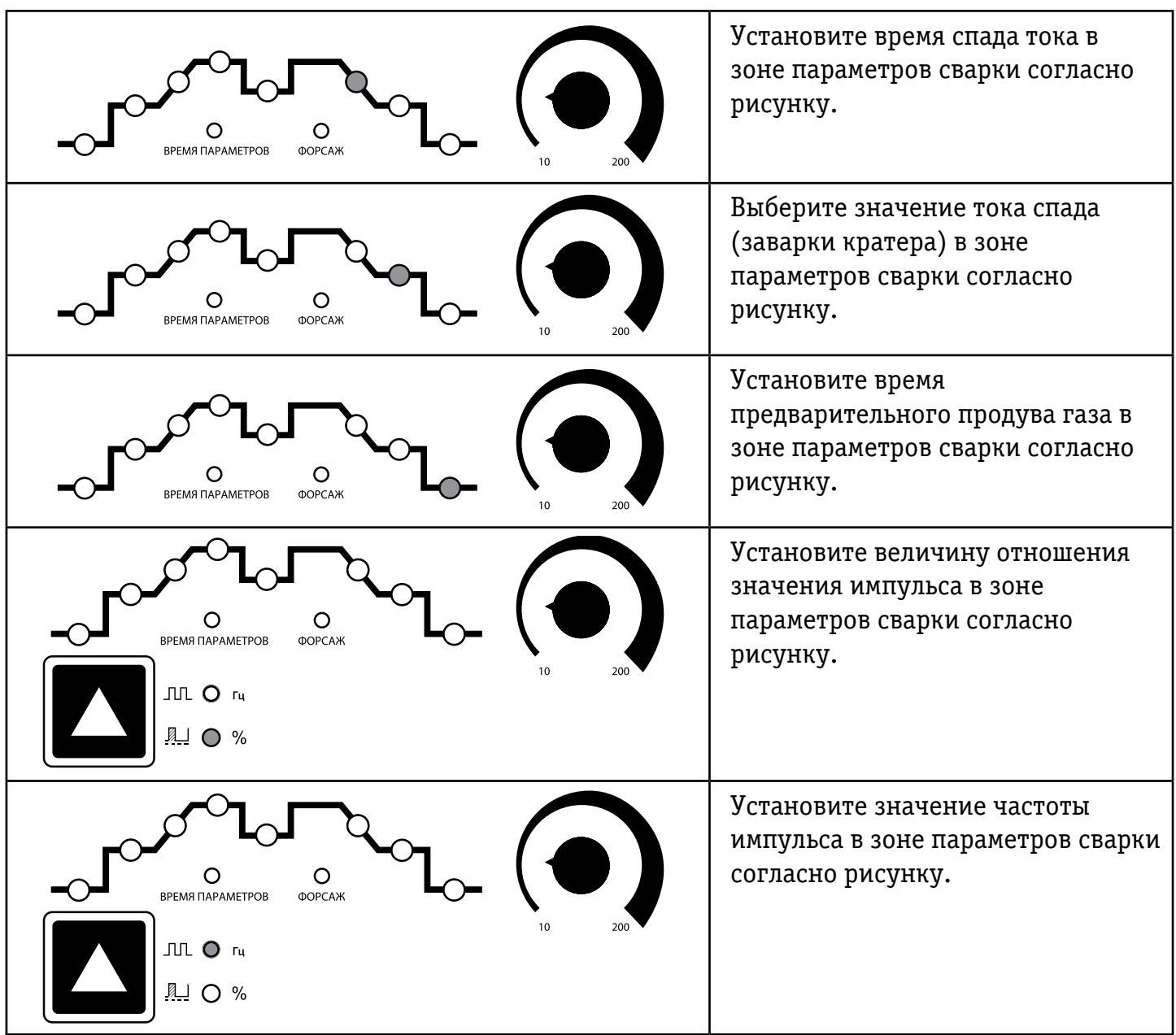

После того, как параметры установлены, отрегулируйте значение давления газа на редукторе до требуемого уровня.

Удерживайте электрод на расстоянии 2-4 мм от заготовки, и затем нажмите кнопку горелки, откроется клапан и начнётся продув газа, затем зажжется дуга и начнётся процесс сварки. После ослабления кнопки горелки ток начинает уменьшаться автоматически, затем дуга останавливается газ продолжет продуваться в течении заданного значения, после процесс сварки считается завершенным.

### 8.4. НАСТРОЙКИ РЕЖИМОВ СВАРКИ

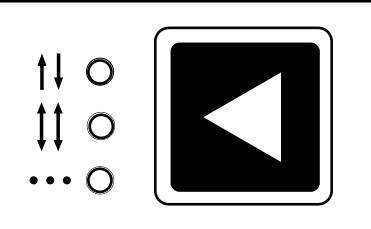

Функция выбора режима сварки доступна для способа сварки TIG обычного и импульсного, и включает в себя 2Т (двухтактный), 4Т (четырёхтактный) и точечный режимы.

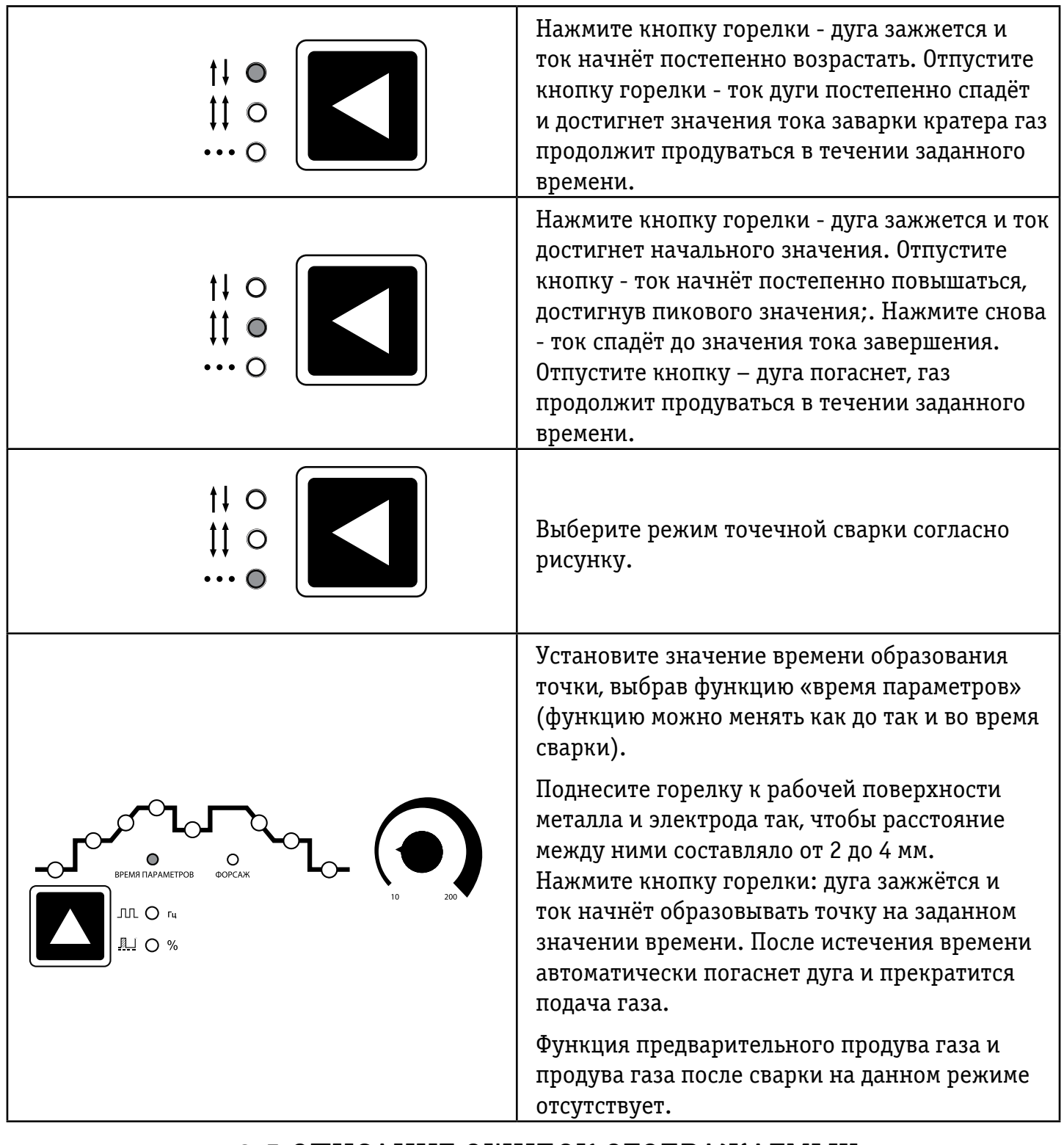

#### 8.5 ОПИСАНИЕ ОШИБОК ОТОБРАЖАЕМЫХ НА ДИСПЛЕЕ

Когда на дисплей выводится ошибка "E-1", это указывает на перегрузку. Перезапустите аппарат.

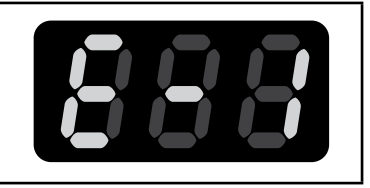

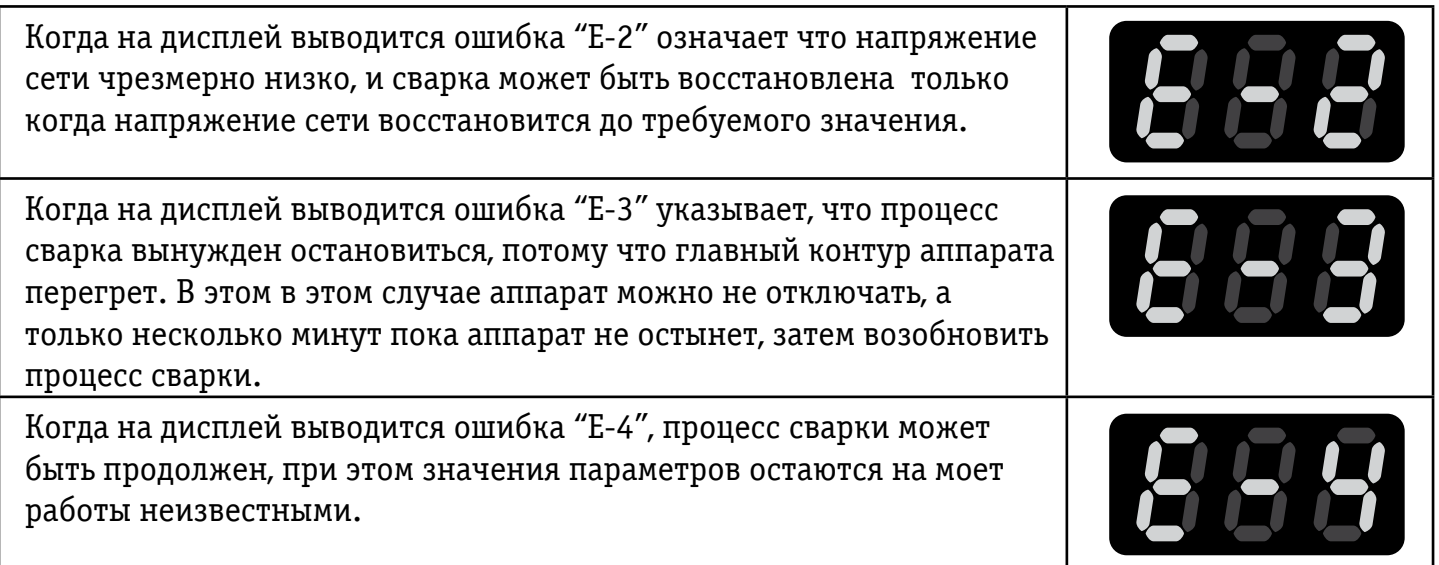

### 9. ВОЗМОЖНЫЕ НЕИСПРАВНОСТИ И МЕТОДЫ ИХ УСТРАНЕНИЯ.

#### **ВНИМАНИЕ!**

**Для выполнения технического обслуживания требуется обладать профессиональными знаниями в области электрики и знать правила техники безопасности. Специалисты должны иметь допуск для проведения таких работ, подтверждаемый специальным сертификатом. Убедитесь в том, что сетевой кабель отключен от сети перед вскрытием сварочного аппарата.**

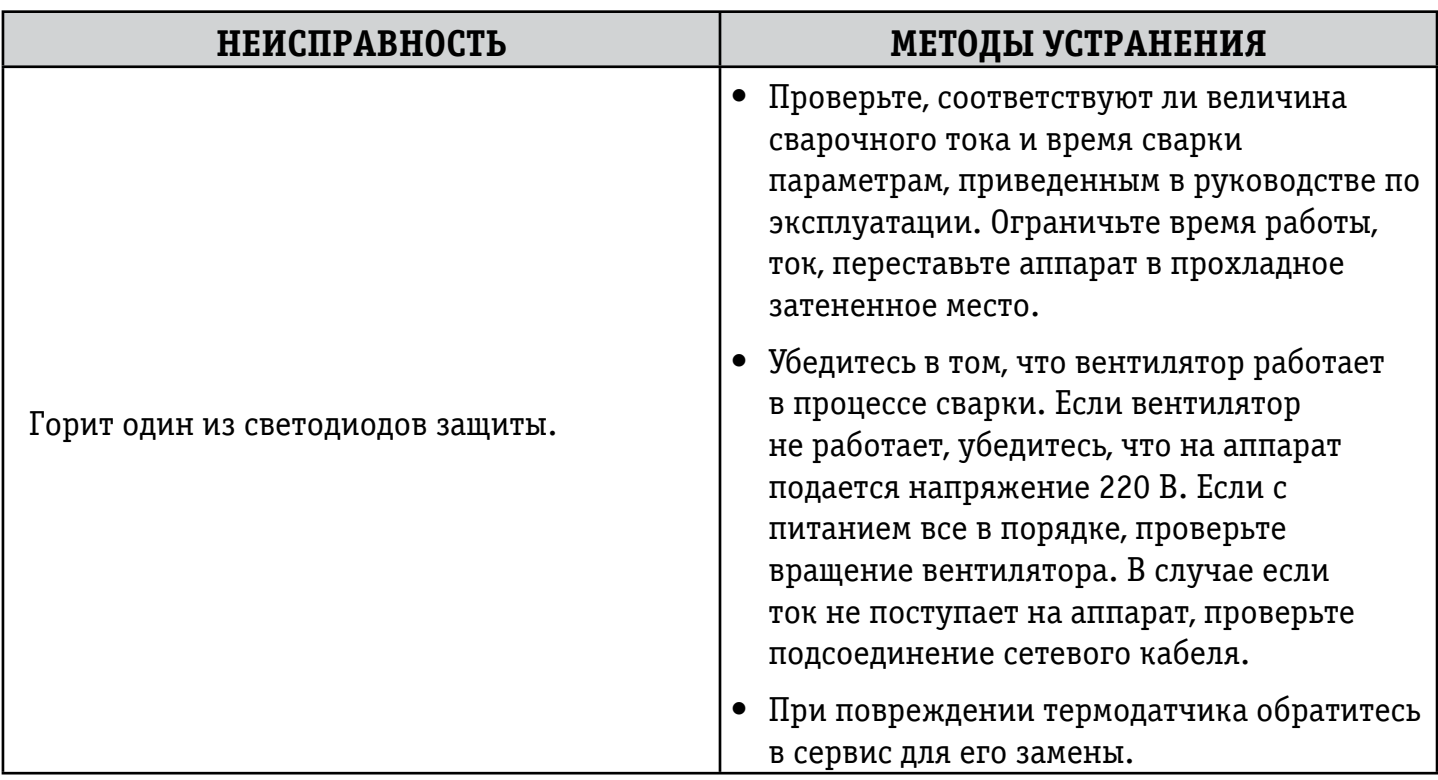

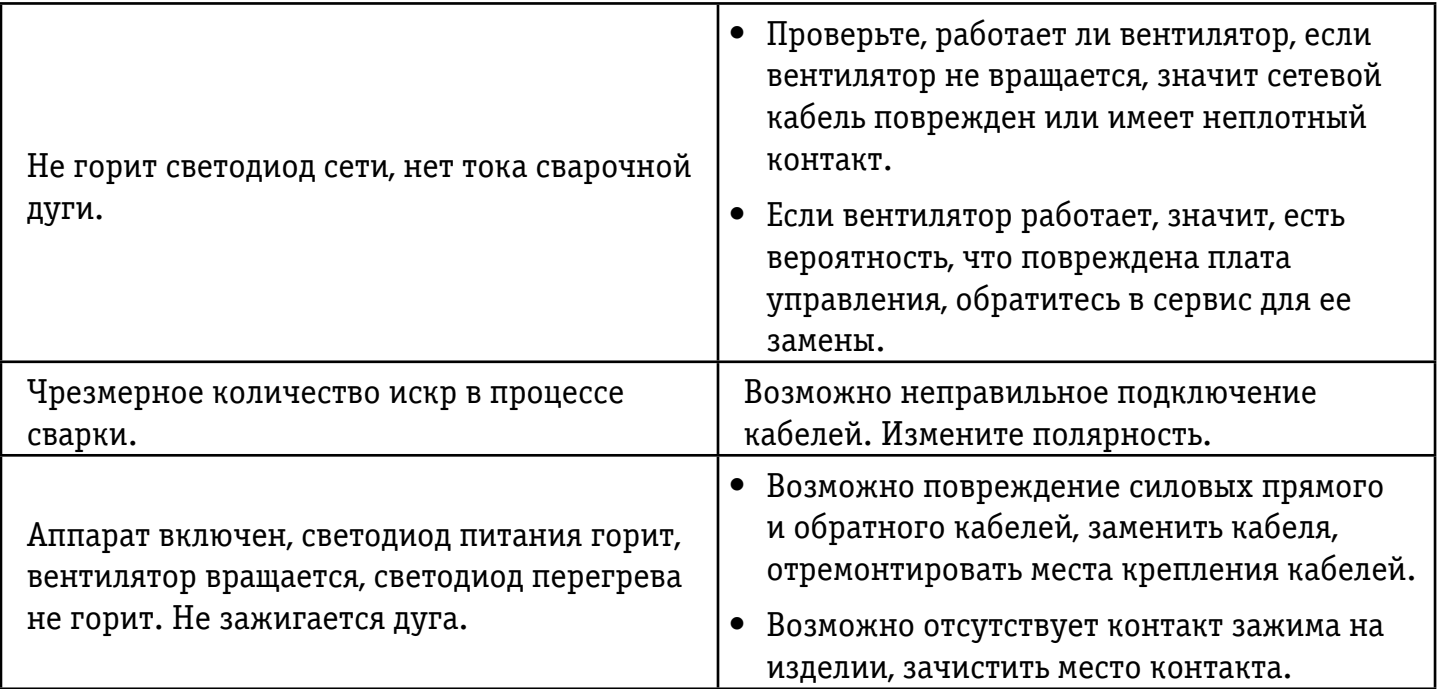

### 10. ХРАНЕНИЕ

10.1 Аппарат в упаковке изготовителя следует хранить в закрытых помещениях с естественной вентиляцией при температуре от минус 30 до плюс 55°С и относительной влажности воздуха до 80% при температуре плюс 20ºС.

10.2 Наличие в воздухе паров кислот, щелочей и других агрессивных примесей не допускается.

10.3 Аппарат перед закладкой на длительное хранение должен быть законсервирован.

10.4 После хранения при низкой температуре Аппарат должен быть выдержан перед эксплуатацией при температуре выше 00С не менее шести часов в упаковке и не менее двух часов – без упаковки.

### 11.ТРАНСПОРТИРОВКА

11.1 Аппарат может транспортироваться всеми видами закрытого транспорта в соответствии с правилами перевозок, действующими на каждом виде транспорта.

11.2 Условия транспортирования при воздействии климатических факторов:

- $\bullet~$  температура окружающего воздуха от минус 30 до плюс 55°С;
- $\bullet~$  относительная влажность воздуха до 80% при температуре плюс 20ºС.

11.3 Во время транспортирования и погрузочно-разгрузочных работ упаковка с аппаратом не должна подвергаться резким ударам и воздействию атмосферных осадков.

11.4 Размещение и крепление транспортной тары с упакованным аппратом в транспортных средствах должны обеспечивать устойчивое положение и отсутствие возможности ее перемещения во время транспортирования.

**ВНИМАНИЕ! Перед использованием изделия ВНИМАТЕЛЬНО изучить раздел «МЕРЫ ПРЕДОСТОРОЖНОСТИ» данного руководства.**

#### Санкт-Петербург 2013